#### **Graphing Calculator Activity: Solving Polynomial Equations LESSON 8.4**

For use before the lesson "Solve Polynomial Equations in Factored Form"

### **How can you use a graphing calculator to solve a polynomial equation? QUESTION**

You can solve a polynomial equation by graphing each side of the equation. Then find the point(s) of intersection. Any *x*-value of a point of intersection is a solution of the original equation. Remember to check any solution in the original equation.

## **Solve a polynomial using a graphing calculator EXAMPLE**

Use a graphing calculator to solve  $2x^2 = 6x$ .

**STEP 1** Press  $Y=$  . Let  $y_1$  equal the left side of the equation. Let  $y_2$  equal the right side of the equation.

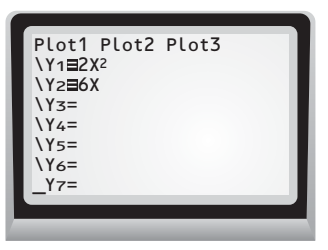

**STEP 2** Graph the equations using a friendly viewing window.

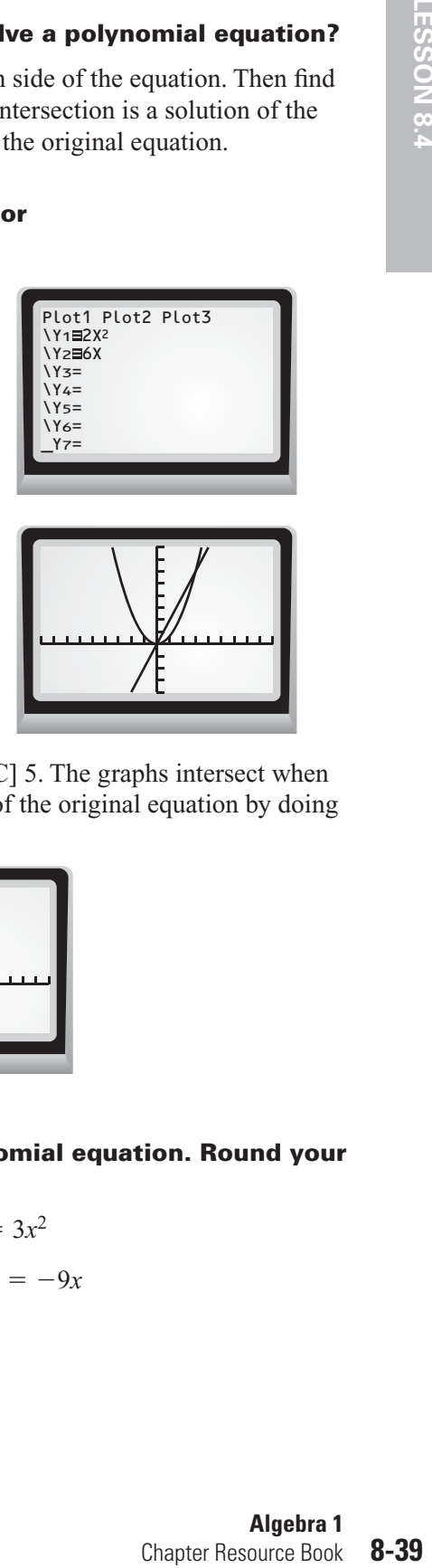

**STEP 3** Use the *intersect* feature. Press **2nd** [CALC] 5. The graphs intersect when  $x = 0$  and  $x = 3$ . You can see that these are solutions of the original equation by doing an algebraic check.

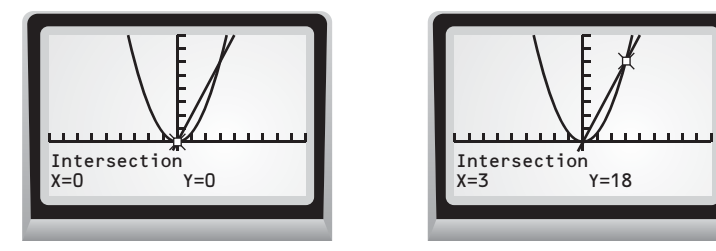

#### **Use a graphing calculator to solve the polynomial equation. Round your answer to the nearest tenth. PRACTICE**

**1.**  $(x - 5)(x + 2) = 0$  **2.**  $5x = 3x^2$ **3.**  $12x^2 = 42x$  **4.**  $24x^2 = -9x$ 

# **Graphing Calculator Activity: Solving Polynomial Equations** continued **LESSON**

For use before the lesson "Solve Polynomial Equations in Factored Form"

# **TI-83 Plus**

**8.4**

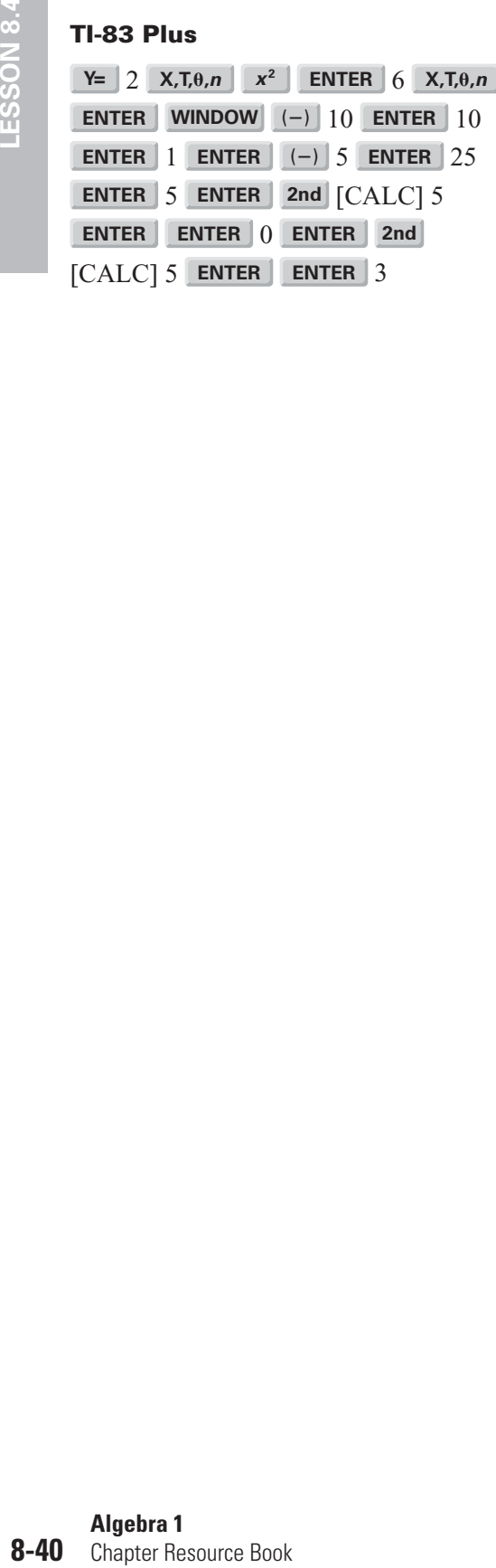

**ENTER | 5 <b>ENTER** | 2nd | [CALC] 5 **ENTER O ENTER 2nd** [CALC] 5 **ENTER ENTER** 3

# **Casio CFX-9850GC Plus**

From the main menu, choose GRAPH.

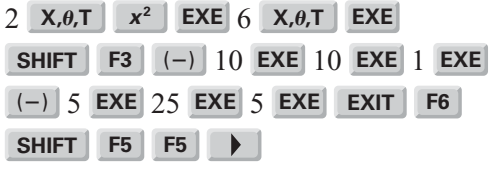